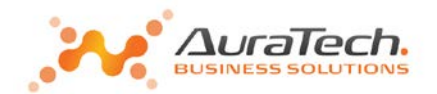

# **Ramzes Płace**

## **Dodanie nowego składnika do listy płac**

*opis funkcji*

Warszawa, kwiecień 2017

www.auratech.pl

AURA Technologies Sp. z o.o. |T: 22 460 5 490|E[: sprzedaz@auratech.pl|www.auratech.pl](mailto:sprzedaz@auratech.pl%7Cwww.auratech.pl)

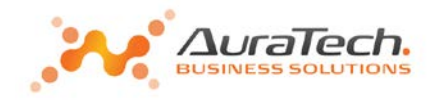

### **Proces dodania nowego składnika do listy płace w Aplikacji Ramzes:**

Wybieramy w **menu Ustawienia / składniki płacowe:**

Ustawienia Różności Opcje syste 1. dane pracodawcy 2. składniki płacowe

Ustawiamy kursor na nazwie listy, do której chcemy dodać kolejny składnik i wybieramy klawisz Składniki; system wyświetli komunikat: "Definicja listy płac wykorzystana w miesiącach poprzednich". Należy zatwierdzić zapoznanie się z komunikatem: OK.

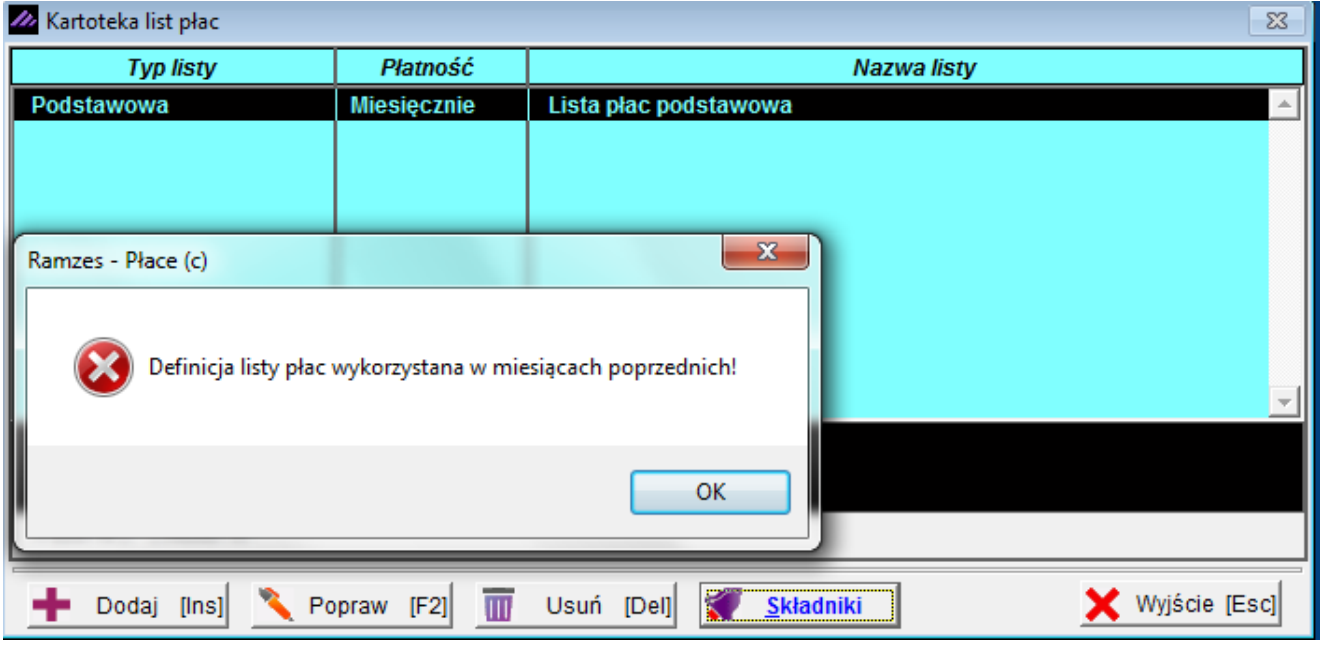

W przypadku, kiedy nie zostaną otwarte kolejne miesiące, nie zostanie utworzona w menu Dane płacowe lista, do której chcemy dodać kolejny składnik płacowy; zatwierdzenie komunikatu OK., umożliwi dodanie kolejnego składnika płacowego.

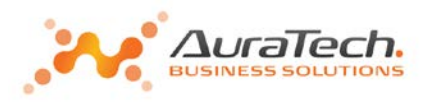

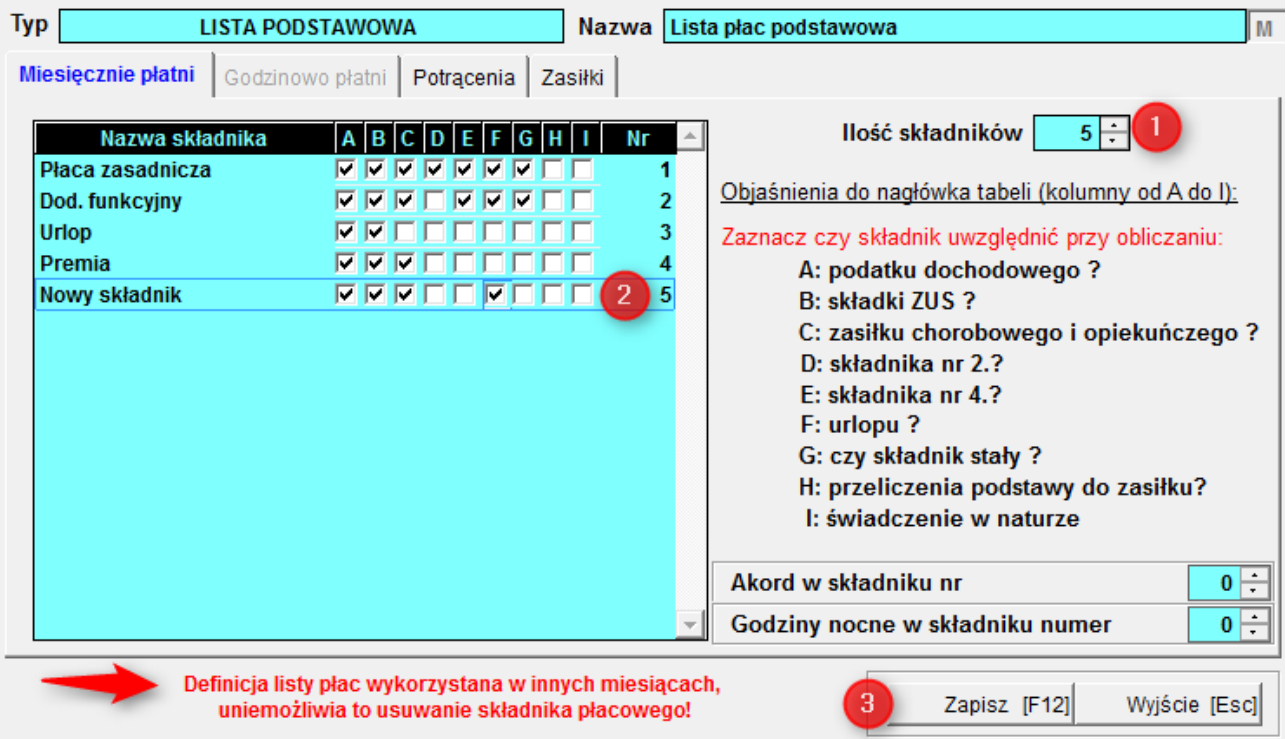

Kliknięcie górnej belki obok numeru ostatniego składnika **(1)**, spowoduje zmianę numeru składnika na kolejny i dodanie pola o takim numerze **(2)** w oknie zawierającym wykaz składników.

Następnie należy zmienić nazwę składnika oraz określić jakie warunki powinien on spełniać w celu naliczenia prawidłowego wynagrodzenia.

Klawisz "Zapisz" **(3)** spowoduje dodanie nowo zdefiniowanego składnika do listy.

#### **Uwaga!**

Na dolnej belce pojawi się komunikat: "Definicja listy płac wykorzystana w innych miesiącach, uniemożliwia to usuwanie składnika płacowego". Aplikacja nie pozwala na usuwanie składników płacowych (definicji list płac) użytych w miesiącach poprzednich. Celem blokady usuwania składników płacowych jest bezpieczeństwo danych wprowadzonych do programu.

Program nie pozwala na dodanie kolejnego składnika do listy płac (także nowej definicji listy płac) w przypadku, kiedy zostały otwarte kolejne miesiące.

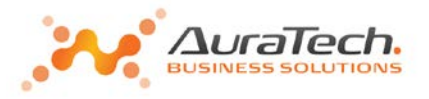

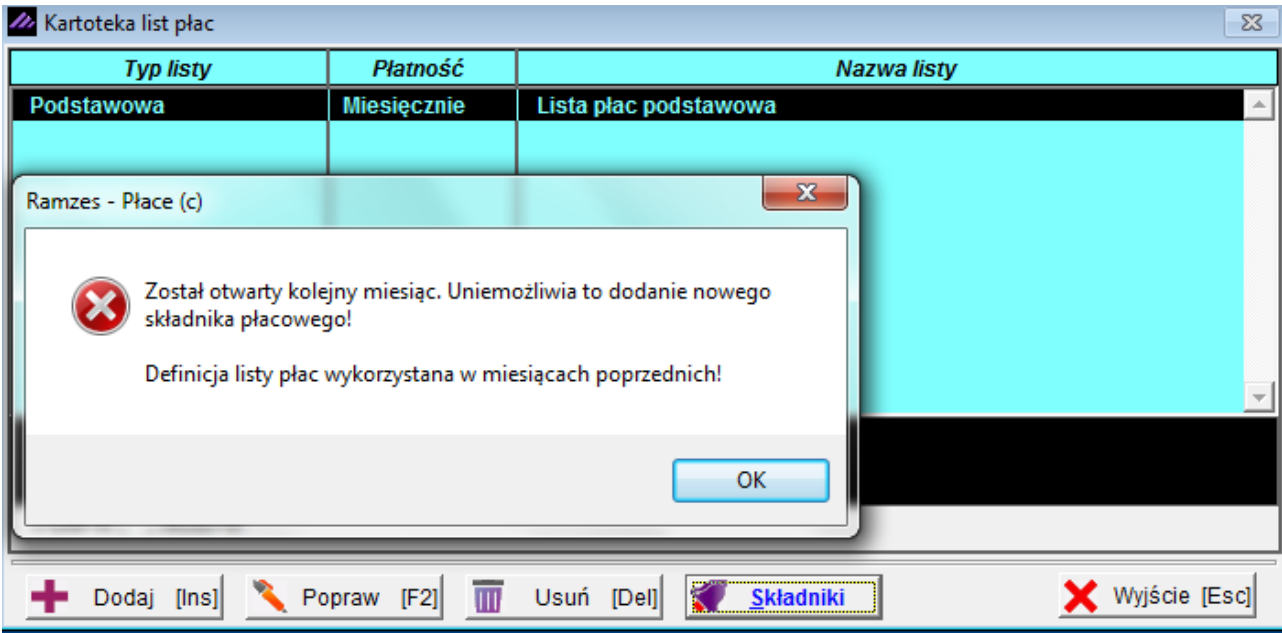

W takim przypadku należy w **menu Różności** wybrać skasowanie miesiąca.

Różności Opcje systemu Narzędzia Pom 1. składniki płacowe 2. dane do obliczeń 3. ubruttowienie 4. przelicz staż 5. przelicz urlopy 6. skasowanie miesiąca

Otrzymamy listę wszystkich aktywowanych w programie miesięcy. Przesunięcie do dołu belki w tabeli miesięcy (prawa strona) uwidoczni ostatni otwarty miesiąc. Możemy go usunąć, jeżeli w tym miesiącu nie zostały utworzone umowy o pracę lub aneksy do umów istniejących.

#### **Uwaga!**

Przed usunięciem miesiąca, proszę zapoznać się ze skutkami takiej operacji (Usuwanie List miesięcznych).

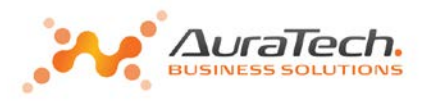

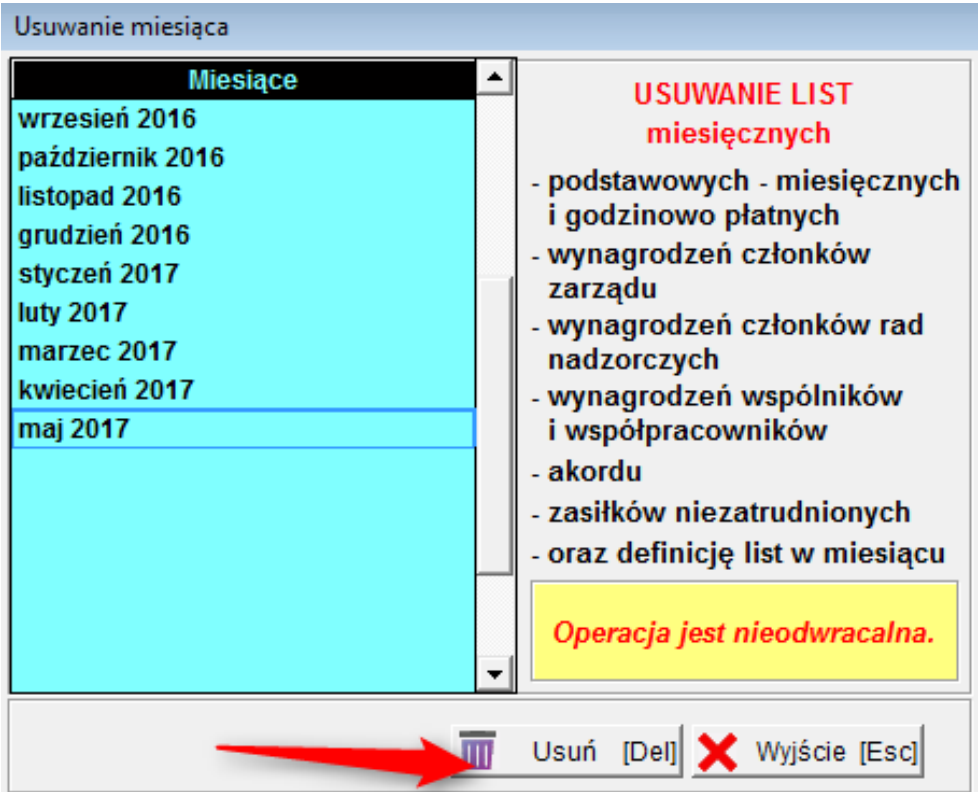

W sytuacji, kiedy w miesiącu, który chcemy usunąć utworzyliśmy umowy o pracę lub aneksy do nich, pojawi się komunikat:

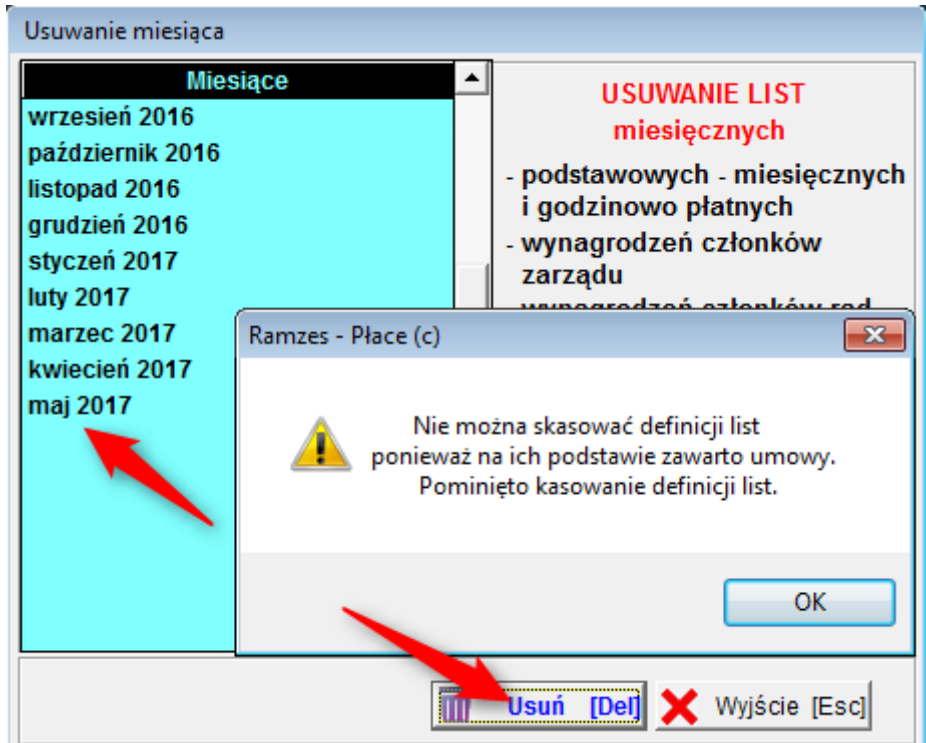

W takiej sytuacji należy w **menu Wydruki / Dokumenty / umowa o pracę**, wybrać osobę (osoby), dla których utworzono umowy (aneksy) w maj u 2017 i je usunąć.

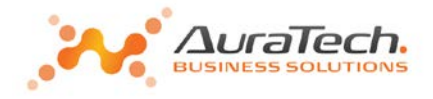

Po dokonaniu zmian w miesiącach poprzednich (dodaniu składników do listy płac, zdefiniowaniu nowej listy płac), możemy ponownie utworzyć umowy i aneksy w maju 2017.

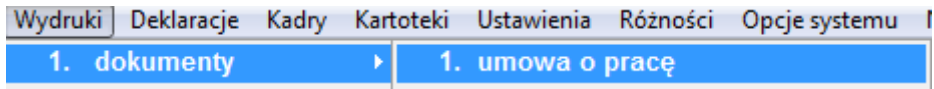

Wchodzimy ponownie w **menu Różności, usunięcie miesiąca**.

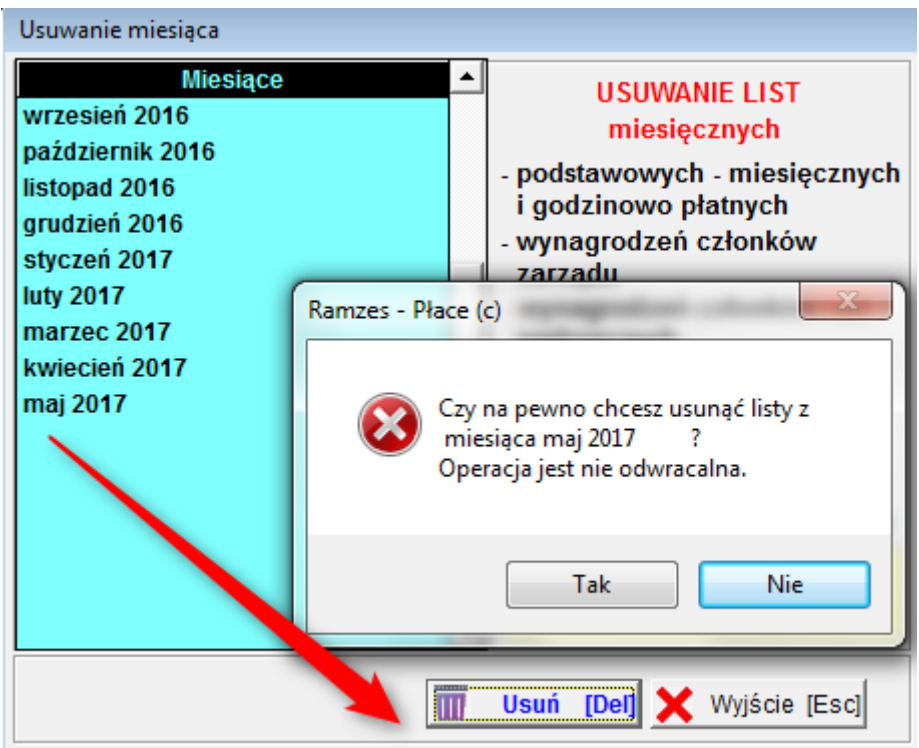

Po takiej operacji przechodzimy do menu **Ustawienia / składniki płacowe** i dodajemy kolejny składnik płacowy.

#### **Uwaga!**

Program nie pozwala na dodanie kolejnego składnika do listy płac w przypadku, kiedy lista, do której chcemy dodać nowy składnik została utworzona w **menu Dane płacowe**, w miesiącu dodawania składnika.

Na dolnej belce pod listą składników płacowych, po wyborze listy poprzez **Składniki w menu Ustawienia / Składniki płacowe** pojawi się komunikat:

> Została utworzona lista płac, uniemożliwia to dodanie i usuwanie składnika płacowego!

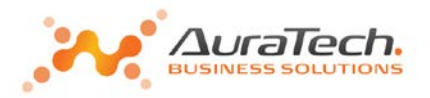

W takim przypadku należy w **memu Dane płacowe / Skasowanie listy** usunąć listę, do której zamierzamy dodać nowy składnik płacowy.

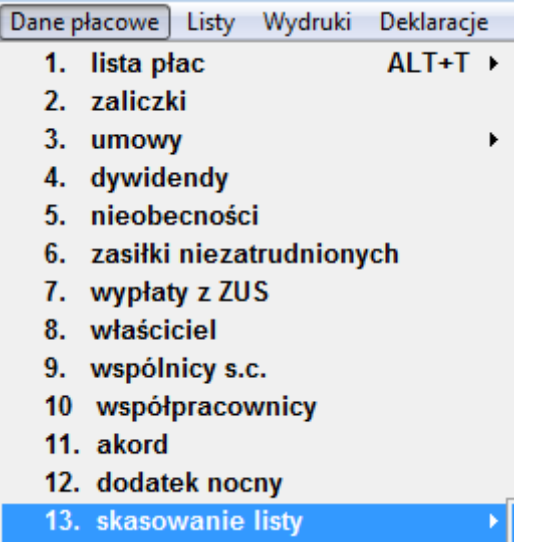

Po skasowaniu list przechodzimy do menu **Ustawienia / składniki płacowe** i dodajemy kolejny składnik płacowy.

**Uwaga!**

Zasady dodawania nowego składnika płacowego zostały przedstawione na przykładzie listy podstawowej miesięcznej.

Takie same zasady obowiązują przy dodawaniu kolejnego składnika do listy płac podstawowej godzinowej.

Dane przedstawione w instrukcji są przykładowe.